## Ausfüllanleitung für die Bestandserhebung Fachschaft Fußball im Vereinsmeldebogen

Der Vereinsmeldebogen ist in der DFBnet Anwendung SpielPLUS integriert.

Die URL für den Zugriff auf SpielPLUS lautet: [www.dfbnet.org/spielplus.](http://www.dfbnet.org/spielplus)

Die Zugangsdaten sind identisch mit denen des E-Postfaches (PV…).

Nach der Anmeldung wählen Sie im Menü unter Vereinsmeldebogen den Punkt Bestandserhebung.

Die Mannschaften werden aus dem

## **Sorgen Sie dafür, dass Ihre Meldung zum Landessportbund mit der Statistik für den**  Bereich "Fußball" bei den B-Zahlen des LSB übereinstimmen.

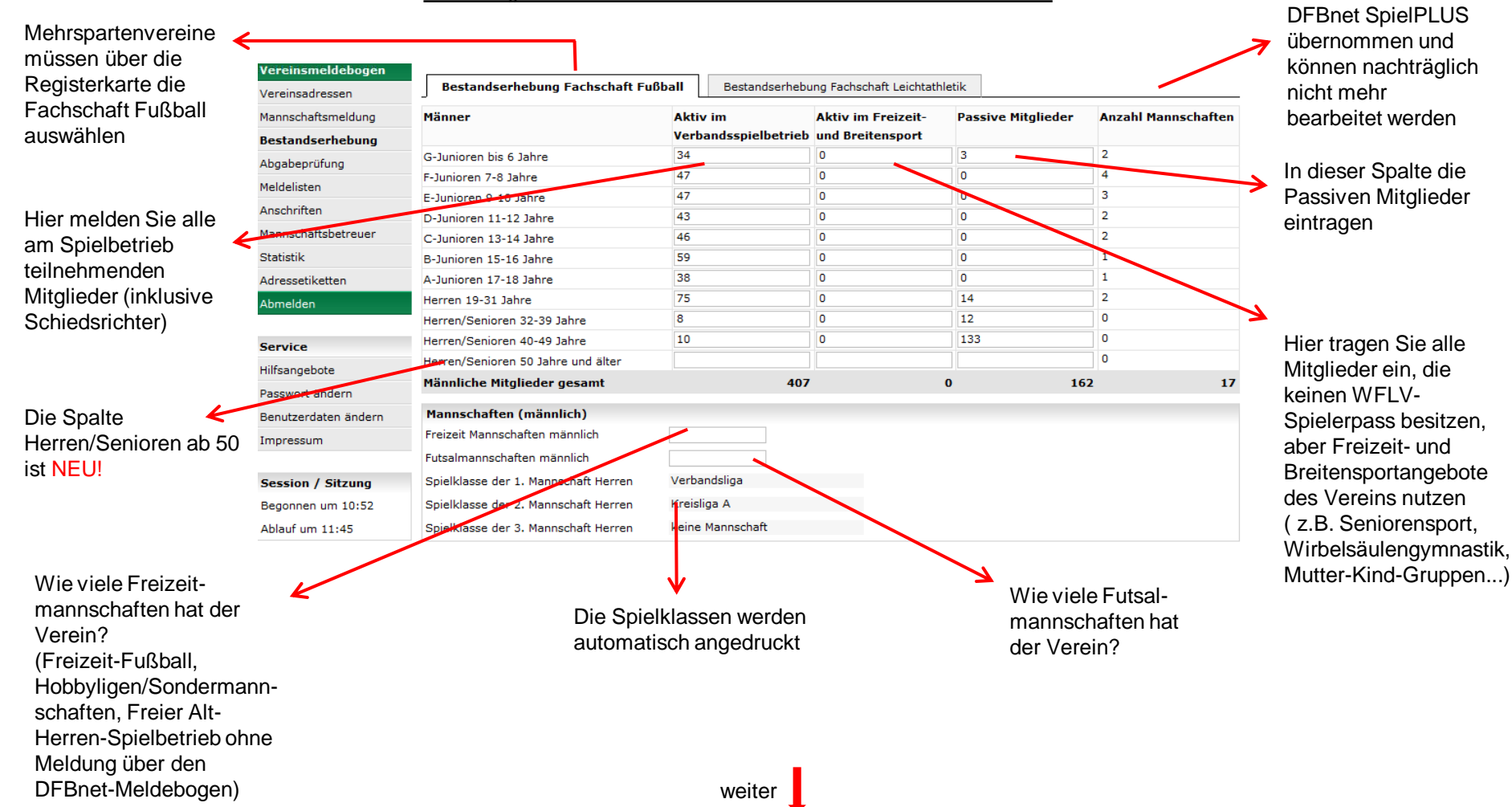

Das Ausfüllen dieses Bereiches erfolgt analog zu den

Bestätigen Sie die Gültigkeit des dem Verein vorliegenden Bescheides

NEU!

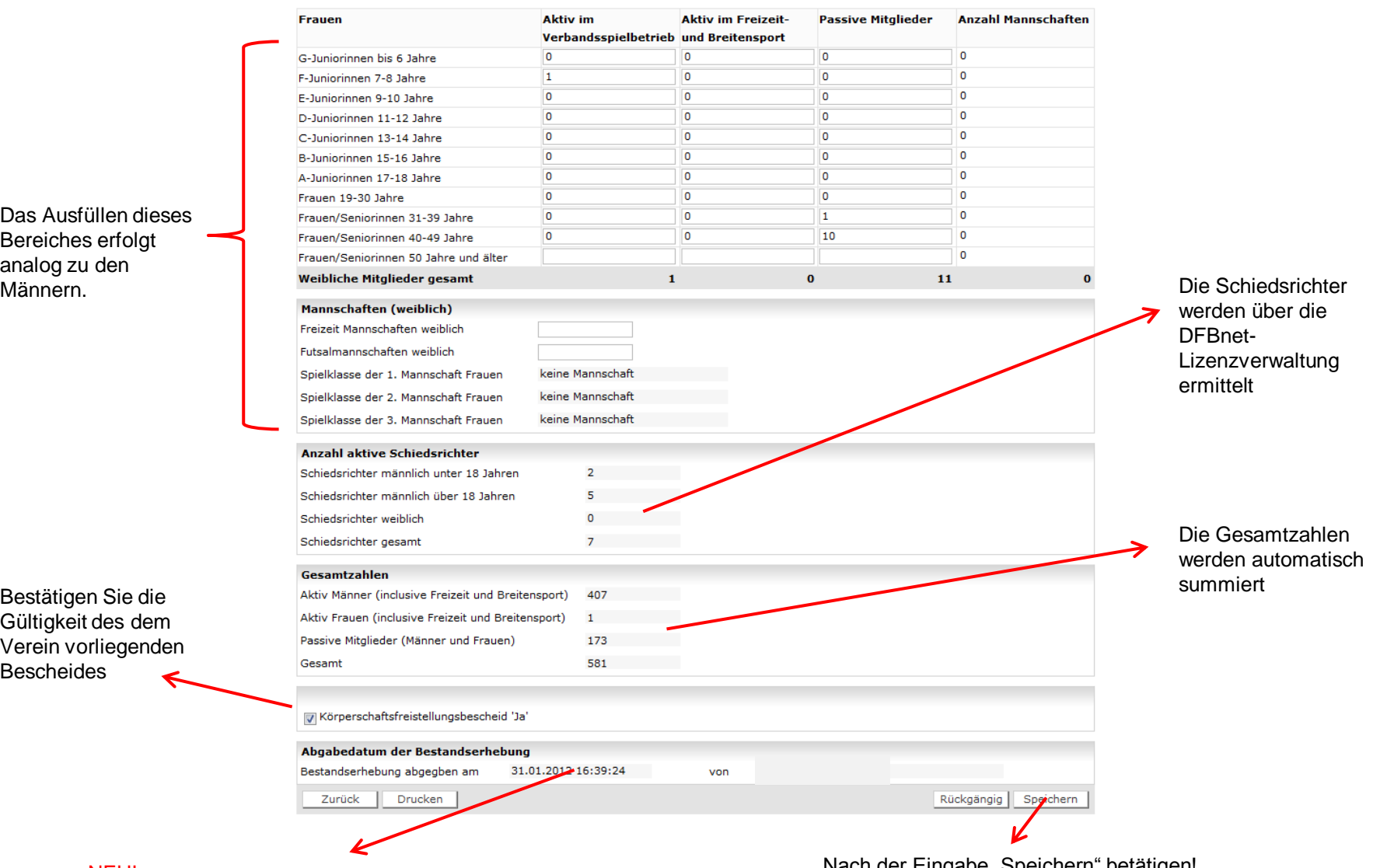

Sie können sehen, wann Ihre letzte Änderung war. Nach der Eingabe "Speichern" betätigen!

WICHTIG! "Speichern" muss unbedingt betätigt werden, auch wenn keine Änderungen vorgenommen wurden. Durch Betätigung wird die Bearbeitung (und damit die Abgabe) per Zeitstempel bestätigt.